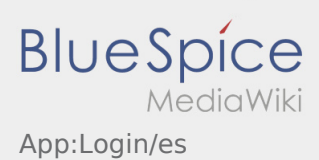

# Inhaltsverzeichnis

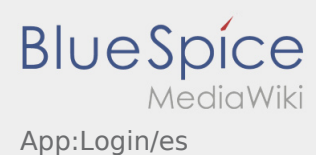

## Ayuda para la activación de la cuenta

Para activar la cuenta, usted está en el siguiente estado:

- ✔ DriverApp está instalada
- ✖ La cuenta no se ha creado (no SMS)
- ✖ No se ha establecido la contraseña todavía
- ✖ No se ha activado la cuenta todavía

### **La cuenta no se ha creado**

- Para usar la DriverApp necesita una cuenta.
- Como conductor/socio registrado, usted recibirá la cuenta de **Ader** después de una petición por teléfono.
- Después de la verificación y aprobación por **Ader** usted recibirá un SMS con su enlace de activación.

#### **¿Ha recibido un SMS de Ader?**

- Ya ha recibido un SMS con el enlace de activación.
- Haga clic en el enlace de activación y [defina su contraseña](https://driverappwiki.intime.de/DriverApp/index.php/App:Activation/es).

### **¿El enlace de activación no funciona?**

Abra el SMS y copielo completamente.

Para ello, mantenga pulsado el SMS-mensaje durante mucho tiempo. Entonces seleccione la opción "copiar".

- **•** En la pantalla de registro haga clic en Activar nueva cuenta.
- Ahora inserte el SMS copiado. Aparece un código de 13 dígitos.

Alternativa puede introducir manualmente el código de 13 dígitos.

Confirme haciendo clic en OK y [defina su contraseña](https://driverappwiki.intime.de/DriverApp/index.php/App:Activation/es).

#### **Consejos útiles**

- [¿Cómo puedo informar de mi vehículo vacío?](https://driverappwiki.intime.de/DriverApp/index.php/FAQ:Wie_kann_ich_mich_Leermelden%3F/es)
- [¿Cómo puedo obtener datos de acceso para la APP?](https://driverappwiki.intime.de/DriverApp/index.php/FAQ:Wie_erhalte_ich_die_Zugangsdaten_f%C3%BCr_die_App%3F/es)
- [¿Puedo utilizar la APP también en el extranjero?](https://driverappwiki.intime.de/DriverApp/index.php/FAQ:Kann_ich_die_App_im_Ausland_nutzen%3F/es)
- [¿Qué puedo hacer si tengo problemas para registrarme?](https://driverappwiki.intime.de/DriverApp/index.php/FAQ:Was_mache_ich_bei_Problemen_bei_der_Anmeldung%3F/es)